# Modellbahn Digital Peter Stä

Dresdener Str. 68 – D-02977 Hoyerswerda –  $\triangleq$  +49 3571 404027 – www.firma-staerz.de – info@firma-staerz.de

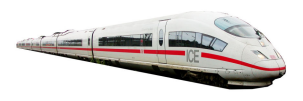

# Handregler für Drehscheiben mit 3-stelligem Display

DSM-PIC-H v1a-2013

für den Einsatz mit dem Drehscheibenmodul DSM-PIC

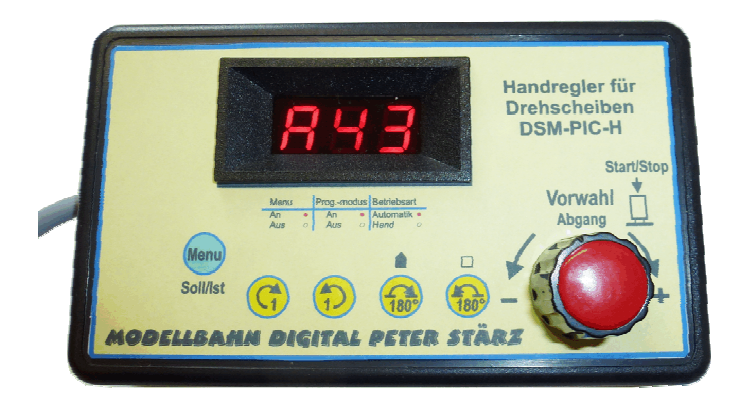

## Schwierigkeitsgrad: leicht

## mittel

## schwierig

Der Handregler für Drehscheiben DSM-PIC-H ist eine komfortable Bedieneinheit zum manuellen Steuern einer Drehscheibe. Dabei wird die aktuelle Position der Drehscheibe stets angezeigt.

Er ist ein reiner Zubehörartikel und kann nur in Verbindung mit dem Drehscheibenmodul DSM-PIC verwendet werden. Durch fünf Tasten, einen Drehimpulsgeber mit Tastfunktion und einem 3-stelligen Display lassen sich mit ihm bequem Abgänge vorwählen und direkt anfahren.

## Besondere Merkmale

- Direkte Ansteuerung einer Drehscheibe (setzt DSM-PIC voraus) mit Tasten und Display
- Schrittweises Drehen (Einzelschritt)
- Direkte 180°-Bühnendrehung
- Drehen mit bequemer Vorwahl eines Zielabgangs und direktem Anfahren
- Wählbar zwischen absoluter und relativer Abgangsvorwahl
- Anzeige von Soll- und Ist-Position
- Ansteuerung auch ohne SX-Bus-Anbindung
- Besonders einfache Bedienung

#### Notwendige Fertigkeiten:

- Bestücken und Löten der Platine
- Bohren, Senken und Sägen/Fräsen des Gehäuses
- Abisolieren und verdrahten eines 5-adrigen Kabels

## Inhaltsverzeichnis:

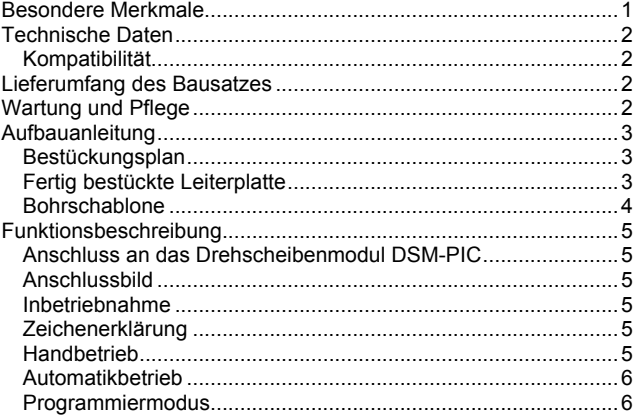

## Technische Daten

## Kompatibilität

Der Handregler für Drehscheiben ist ein reiner Zubehörartikel und kann nur in Verbindung mit dem Drehscheibenmodul DSM-PIC verwendet werden.

## Maße

74mm x 125mm x 27mm

## Spannungsversorgung

Die Spannungsversorgung erfolgt über das Drehscheibenmodul DSM-PIC.

## Anzeige

3-stelliges Display

## Anschluss

Der Handregler für Drehscheiben DSM-PIC-H wird mit einem Kabel geliefert, welches an die entsprechenden Kontakte des Drehscheibenmoduls DSM-PIC angeschlossen wird.

Der Handregler für Drehscheiben DSM-PIC-H darf nicht anderweitig angeschlossen werden.

#### Zusammenbau

Der Handregler für Drehscheiben DSM-PIC-H wird entsprechend der Beschreibung auf den folgenden Seiten komplettiert. Hierzu sollte ein Lötkolben mit ca. 12 bis 25 Watt oder eine Lötstation bei einer Temperatur von ca. 410°C und Kolophonium-Lot 0,5 oder 1,0mm verwendet werden. Spezialwerkzeuge sind zur Bestückung der Platine nicht erforderlich. Benutzen Sie kein Lötfett! Achten Sie darauf, dass der Lötvorgang zügig erfolgt um eine Überhitzung der Bauteile und damit deren Zerstörung zu vermeiden.

Achten Sie darauf, dass die Platine zweiseitig zu bestücken ist. Für die Anfertigung des Gehäuses wird eine Bohrmaschine (oder Akkubohrer), passende Bohrer (2mm, 7mm) und ein Senker für die M2-Senkkopfschrauben benötigt.

## Nichtbenutzung

Bei Nichtbenutzung sollte der Handregler für Drehscheiben DSM-PIC-H an einem trockenen und sauberen Ort aufbewahrt werden.

#### Die Anleitung

Der gesamte Text der Anleitung ist wichtig. Besonders wichtige Informationen sind farblich, kritische Informationen rot hervorgehoben.

## Lieferumfang des Bausatzes

Bitte überprüfen Sie zuerst, ob alle Bauteile entsprechend des folgenden Lieferumfangs vorhanden sind.

Allgemeine Bauteile:

- 1x Leiterplatte (identisch mit Dreh-Handregler DHR-PIC)
- 1x 28-poliger IC-Sockel
- 1x Festspannungsregler 78L05
- 5x Drucktaster
- 1x Drehimpulsgeber
- 3x 7-Segment-Anzeige
- 1x Displayrahmen mit roter Scheibe
- 1x Kabel (5-polig)
- 1x Kabelbinder
- 1x Gehäuse und Frontfolie
- 1x schwarzer Drehknopf mit roter Kappe
- 4x Senkkopfschraube lang
- 8x Unterlegscheiben
- 12x Gewindebolzen
- ICs:
	- 1x PIC16F913
- 1x LM339N
- Transistoren:
	- 1x Transistor BC557
- 3x Transistor BC547
- Kondensatoren (Markierung):
- 2x Elektrolytkondensator 47µF
- 3x Kondensator 100nF
- 2x Kondensator 220pF
- Widerstände (Markierung):
	- 2x 10kOhm (braun, schwarz, schwarz, rot, braun)
	- 11x 22kOhm (rot, rot, schwarz, rot, braun)
	- 2x 4,7kOhm (gelb, lila, schwarz, braun, braun)
	- 8x 680Ohm (blau, grau, schwarz, schwarz, braun)
	- 2x 100Ohm (braun, schwarz, schwarz, schwarz, braun)
	- 1x 68Ohm (blau, grau, schwarz, gold, braun)

## Wartung und Pflege

Der Handregler für Drehscheiben DSM-PIC-H sollte hin und wieder durch abpusten oder ggf. abwischen gereinigt werden. Die Hinzunahme von Flüssigkeiten zur Reinigung jeglicher Art ist ausdrücklich untersagt.

Bei Fragen schauen Sie auch bitte auf www.firma-staerz.de im FAQ-Bereich nach.

## Aufbauanleitung

Beim Einbau der Bauteile sollte in der folgenden Reihenfolge vorgegangen werden. Alle Bauteile bis auf die 5 Taster, den Drehimpulsgeber und die 3 7-Segment-Anzeigen werden auf der Oberseite der Leiterplatte (mit der Bezeichnung "Top") so tief wie möglich eingesetzt und auf der Unterseite (Bezeichnung "Bottom") gelötet. Die Taster, der Drehimpulsgeber und die 3 7-Segment-Anzeigen werden auf der Unterseite ("Bottom") eingesetzt und auf der Oberseite verlötet. Dabei müssen sämtliche Bauteile gleichmäßig auf der Platine absolut aufliegen und dürfen weder abstehen noch schief sitzen. Zum Abwinkeln der Bauteile sollte eine Abbiegevorrichtung (z.B. Conrad 425869) verwendet werden. Nach dem Anlöten der einzelnen Bauteile die überstehenden Enden mit einem Seitenschneider (nach Möglichkeit ohne Wate) kürzen.

#### Löten Sie sauber und sorgfältig!

### 1. Widerstände

Die Widerstände vor dem Einsetzen mit einem Abstand von 7,5mm mit der Abbiegevorrichtung abwinkeln. Zum leichteren Bestücken der Leiterplatte diese rechts und links durch z.B. zwei Bücher erhöhen. Die Widerstände in die dafür vorgesehenen Plätze einstecken. Die Farbringe sollten zur späteren Sichtkontrolle einheitlich auf derselben Seite der Widerstände sein. Ein Brettchen o.ä. darüber legen und die Leiter-platte mit den Widerständen und dem Brettchen umdrehen. Dadurch liegen die Bauteile optimal unter der Leiterplatte.

Zuerst jeweils eine Seite jedes Widerstandes anlöten und die Lage der Widerstände kontrollieren. Danach die zweite Seite der Widerstände anlöten.

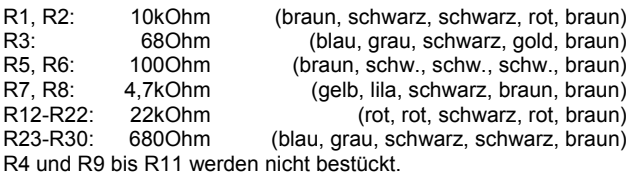

#### 2. Sockel für PIC, IC

Den Sockel für den PIC und den IC mit der Einkerbung wie in der Abbildung einsetzen und verlöten.

 $IC3:$  LM339N

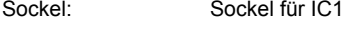

## 3. Keramikkondensatoren

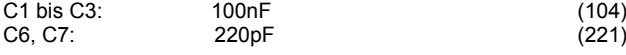

#### 4. Transistoren und Festspannungsregler

Die Transistoren und der Festspannungsregler können gleichzeitig eingesetzt werden, wenn ähnlich wie bei den Widerständen vorgegangen wird. Es ist unbedingt auf das richtige Einsetzen zu achten, Festspannungsregler 78L05, Transistoren BC547 und BC557 nicht verwechseln!

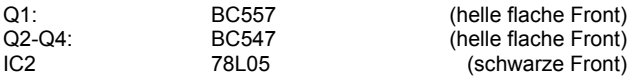

#### 5. 7-Segment-Anzeigen, Taster und Drehimpulsgeber

Diese werden auf der Unterseite in dieser Reihenfolge montiert. Achten Sie bei den 7-Segment-Anzeigen darauf, dass sie richtig herum (Punkte nach unten) eingebaut werden.

#### 6. Elektrolytkondensatoren, Polung beachten!

Die Elkos werden liegend eingesetzt. Die Pluspole (längere Beine) des C4 und C5 müssen nach links zeigen, sodass die Minuspole Richtung Schirm weisen. C4, C5: 47µF

## 7. Montage des Kabels

Am Kabel wird an einem Ende etwa 9cm vom Mantel entfernt. Die einzelnen Kabel werden auf entsprechende Länge gebracht und etwa 5mm abisoliert, verdrillt, verzinnt und von oben (Top) durch die Platine in die jeweiligen Pads gesteckt und von unten (Bottom) verlötet.

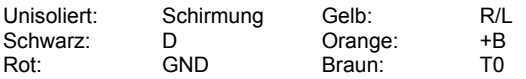

Kontakt T1 bleibt frei.

Beachten Sie besonders beim Anlöten die Isolierung der einzelnen Kabel nicht zu verletzen. Die Schirmung darf keinesfalls mit anderen Kontakten (etwa von den Tastern) in Verbindung kommen.

Schließlich wird das Kabel mittels des Kabelbinders auf der Platine fixiert. Der Kabelbinder muss so fest sein, dass eine sichere Zugentlastung gewährleistet ist. Das Ende des Kabelbinders sollte dabei auf der Oberseite sein (siehe Fotos auf folgender Seite). Auf der anderen Seite des Kabels werden auch etwa 5 cm des Mantels entfernt und die einzelnen Kabel für ca. 5 mm abisoliert, verdrillt und verzinnt.

#### Bestückungsplan

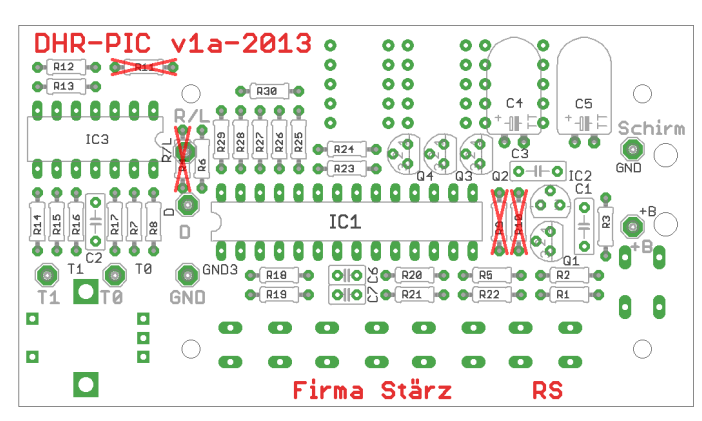

Fertig bestückte Leiterplatte

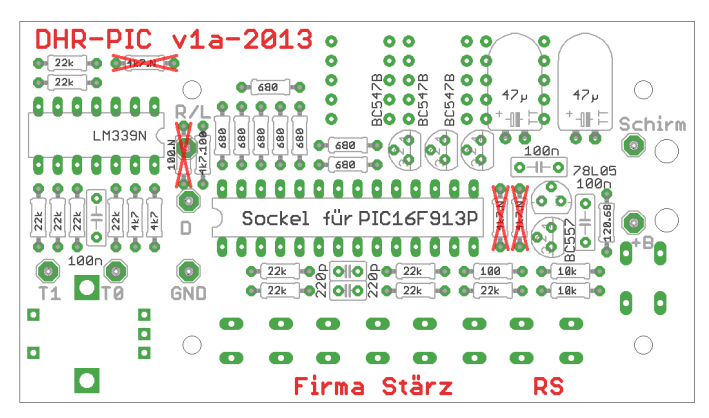

#### 8. Überprüfung; Einsetzen des PICs

Nach dem Einbau aller Bauteile kontrollieren, ob diese entsprechend dem Bestückungsplan an der richtigen Stelle und in der richtigen Lage eingesetzt wurden. Insbesondere sollte auf der Unterseite der Platine kontrolliert werden, ob alle Lötstellen einwandfrei sind. Hierbei besonders auf ungewollte Lötbrücken zwischen Lötpads achten.

Danach kann der PIC (Nase nach R8) eingesetzt werden.

#### 9. Vorbereiten der Gehäuseoberseite

Die Gehäuseoberseite muss an mehreren Stellen gebohrt werden. Benutzen Sie dazu die unten abgedruckte Bohrschablone und arbeiten Sie dabei genau. Bei zu großen Abweichungen passt die Platine nicht korrekt in das Gehäuse.

Gebohrt wird die Gehäuseoberseite, das ist die flachere Hälfte.

- 1. Bohrschablone (siehe unten) sehr genau ausschneiden.
- 2. Einlegen der Bohrschablone in die Innenseite der Gehäusevorderseite und Fixieren mit Klebestreifen an den vier Kanten.

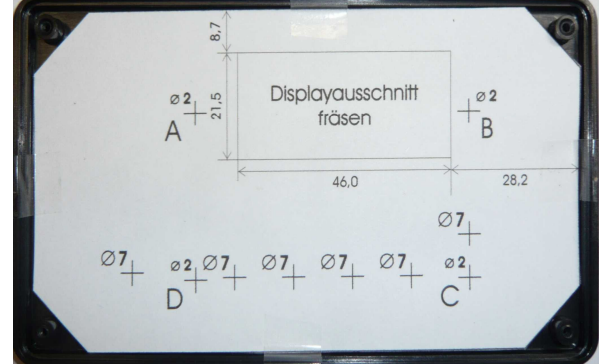

- 3. Die Bohrlöcher mit einer Nadel anstechen.
- 4. Den Displayausschnitt mit einem scharfen Gegenstand anreißen.
- 5. Überprüfen ob sämtliche Punkte ordnungsgemäß angerissen wurden.
- 6. Entfernen der Klebestreifen und der Bohrschablone.
- 7. Vorbohren sämtlicher Löcher mit dem 2,0mm Bohrer.

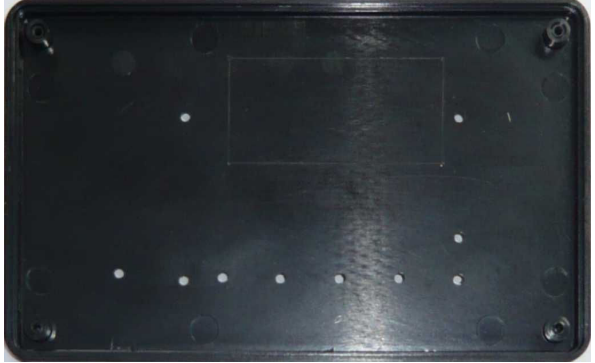

- 8. Nachbohren der 7mm Löcher.
- 9. Ansenken der 2 mm Löcher. Benutzen Sie dazu vorzugsweise einen 90°-Kegelsenker.

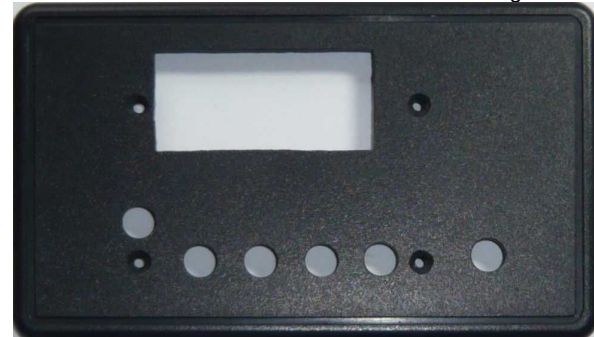

10.Mit einer feinen Laubsäge den Displayausschnitt aussägen und die Kanten mit einer feinen Feile säubern.

## 10. Vorbereiten der Gehäuseunterseite

Die Gehäuseunterseite (dickere Hälfte) muss an der gekennzeichneten Stelle für das Kabel gebohrt und der Steg zum Gehäuserand entsprechend der folgenden Abbildung gefräst oder ausgesägt werden.

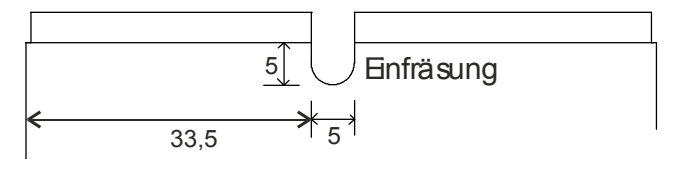

## Bohrschablone

Diese Bohrschablone bitte sorgfältig ausschneiden und entsprechend der Aufbauanleitung Punkt 9 für das Gehäuse verwenden.

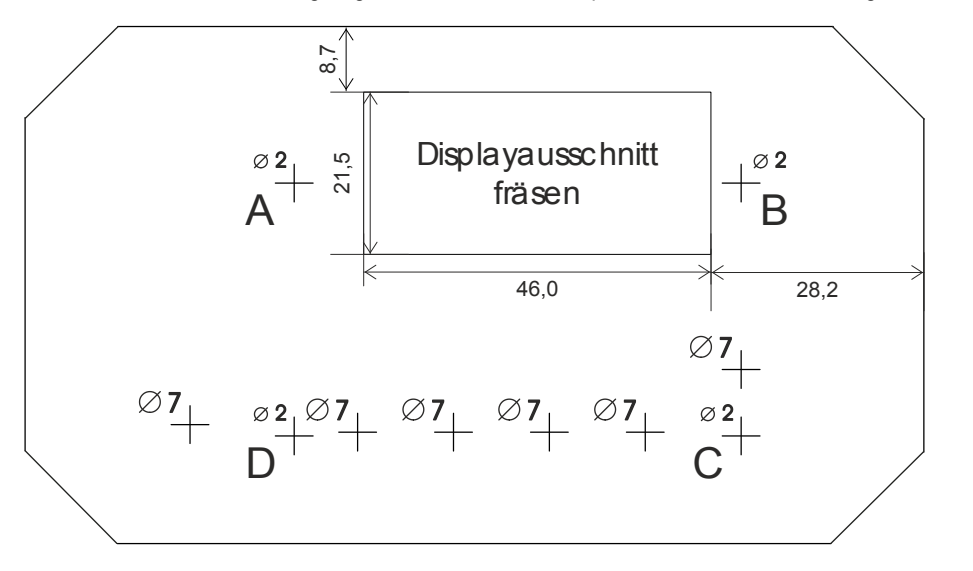

## 11. Einbau in das Gehäuse

Nach vollendetem Aufbau der Hauptplatine wird diese an der Gehäuseoberseite montiert.

Arbeitsschritte Platine:

- 1. Die 4 langen Senkkopfschrauben von vorn durch die Gehäuseoberseite (A, B, C, D) stecken und mit jeweils 2 Gewindebolzen befestigen.
- 2. Die weißen Flächen der selbstklebenden Frontfolie ausschneiden und Folie aufkleben. Sie ist genau in den eingerahmten Bereich einzupassen. Arbeiten Sie hier sehr präzise.
- 3. Je zwei Unterlegscheiben ergänzen, die Platine auflegen und mit den verbleibenden 4 Gewindebolzen festschrauben.

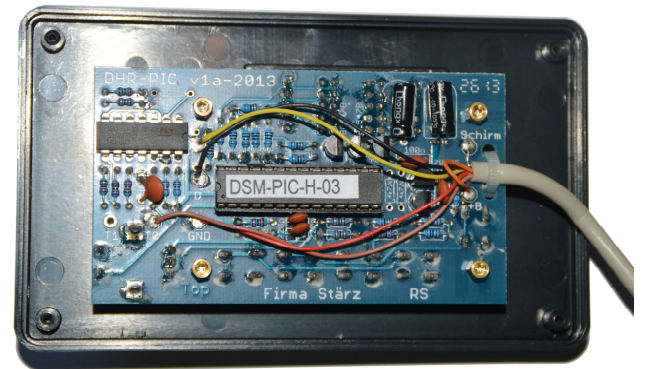

## Abschließende Arbeitsschritte:

- 4. Die Gehäuseunterseite auflegen und mit den Gehäuseschrauben befestigen. Unbedingt beachten, dass das SX-Bus-Kabel nicht eingequetscht wird.
- 5. Die rote Scheibe mittels des doppelseitigen Klebebandes im Displayrahmen einkleben und diesen einsetzen.
- 6. Den schwarzen Drehknopf auf den Drehimpulsgeber montieren und mit einer Cent-Münze festschrauben. Es muss etwa 1mm Platz zur Frontseite gelassen werden, damit die Tastfunktion des Drehimpulsgebers nicht behindert wird.
- 7. Die rote Abdeckkappe auf den Drehkopf aufdrücken.

Beachten Sie folgenden Hinweis, sollten Sie dieses Dokument selbst ausdrucken wollen:

Sie dürfen diese Bohrschablone nur benutzen, wenn dieses Dokument in Originalgröße ausgedruckt wird!

In den Druckeinstellungen muss dazu "Seitenanpassung: Keine" ausgewählt sein.

Die Schablone muss 119,2mm breit sein.

## Funktionsbeschreibung

## Anschluss an das Drehscheibenmodul DSM-PIC

Der Handregler für Drehscheiben wird an die Kontakte des Drehscheibenmoduls für die Anzeige und den Taster angeschlossen.

#### Anschlussbild

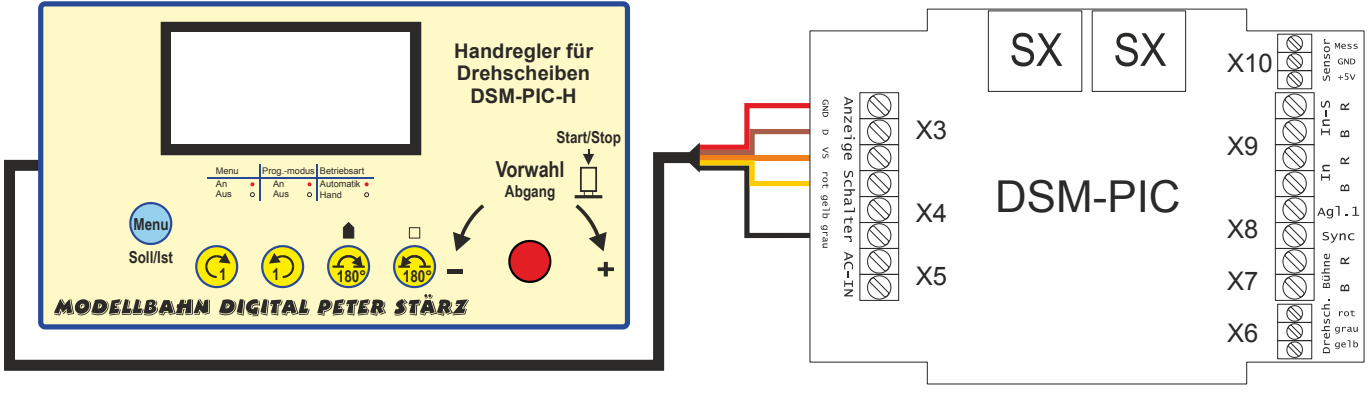

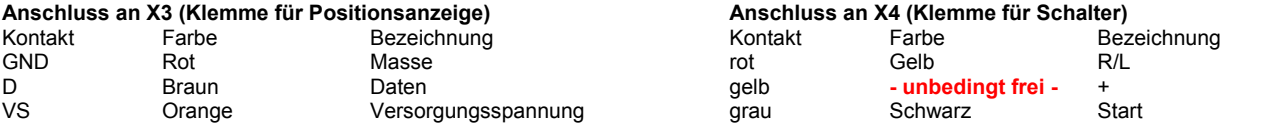

#### Inbetriebnahme

Nach erfolgtem Anschluss kann die Anlage in Betrieb genommen werden. Es wird beim Start kurz die Versionsnummer angezeigt.

#### Zeichenerklärung

In dieser Beschreibung werden folgende Symbole benutzt:

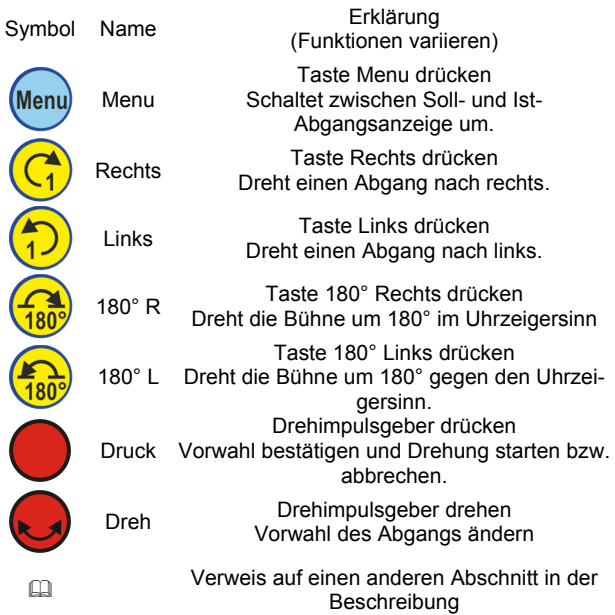

## Handbetrieb

Mit dem Handregler für Drehscheiben wird der manuelle Handbetrieb wesentlich komfortabler gestaltet.

Im Handbetrieb ist die Steuerung sowohl vom Handregler für Drehscheiben als auch der Handbetrieb per SX-Bus möglich, wobei jedoch der SX-Bus die höhere Priorität besitzt. Eine gleichzeitige, gemischte Steuerung über beide Möglichkeiten sollte zur Vermeidung von unerwartetem Verhalten daher vermieden werden.

#### Wechsel in den Handbetrieb

Ist das Drehscheibenmodul im Automatikbetrieb (per SX-Bus), kann durch langen Druck des Drehimpulsgebers in den Handbetrieb gewechselt werden. Dies sollte nur unter besonderer Vorsicht geschehen, da in der Regel im Automatikbetrieb die Steuerung z.B. von einem Modellbahnsteuerungsprogramm vorgenommen wird und dieses dadurch durcheinander kommen kann.

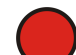

Druck drücken wechselt vom Automatikbetrieb in den Drehimpulsgeber lange (2 – 3 Sekunden) Handbetrieb.

Im Handbetrieb ist der Punkt zur Anzeige der Betriebsart deaktiviert.

#### Schrittweises Drehen

Für die Grundmöglichkeit, um einen Abgang weiter nach links bzw. rechts zu drehen, bietet der Handregler für Drehscheiben zwei separate Tasten.

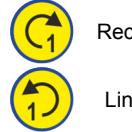

Rechts Taste Rechts drücken Dreht einen Abgang nach rechts.

Links Taste Links drücken Dreht einen Abgang nach links.

Diese können auch gedrückt gehalten werden, bis die gewünschte Position erreicht ist, ganz, wie vom Drehschalter gewohnt. Die Nummer der aktuellen Position wird auf der Anzeige darge-

stellt.

## Direkte 180°-Bühnendrehung

Zwei weitere Tasten ermöglichen eine komplette 180°-Drehung der Bühne (im oder gegen den Uhrzeigersinn):

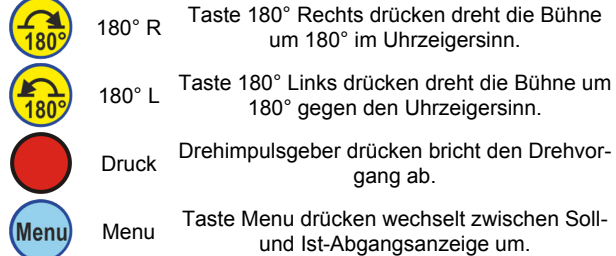

Der Ziel-Abgang wird mit vorgestelltem A angezeigt. Die Nummer der aktuellen Position kann mit Taste Menu angezeigt werden.

#### Drehen mit Vorgabe des Zielabgangs

Es kann eine Vorwahl eines Abgangs erfolgen, der nach Bestätigung genau angefahren wird.

Es wird automatisch die Drehrichtung gewählt, welche den geringeren Drehwinkel erfordert.

Gehen Sie hierzu wie folgt vor:

Menu

Dreh Drehimpulsgeber drehen wählt den Zielabgang aus. Der Zielabgang wird mit vorgestelltem A angezeigt. Druck Drehimpulsgeber drücken bestätigt die Auswahl und beginnt das Anfahren des Zielabgangs. Druck Drehimpulsgeber nochmals drücken bricht den Drehvorgang ab.

Menu Taste Menu drücken wechselt zwischen Sollund Ist-Abgangsanzeige um.

Wie auch bei der direkten 180°-Bühnendrehung wird der Ziel-Abgang mit vorgestelltem A angezeigt. Die Nummer der aktuellen Position kann mit Taste Menu angezeigt werden.

#### Relaisansteuerung für den Abgang

Die Relaisansteuerung für den Abgang (E Relaisansteuerung für den Abgang in der Beschreibung des Drehscheibenmoduls DSM-PIC) für Drehscheiben von Fleischmann kann über die El Einstellungen des Handreglers für Drehscheiben aktiviert werden. Ist sie aktiviert, so wird auf der Anzeige neben der Nummer des Abgangs auch der bestromte Abgang dargestellt und die Bedienung für 180°-Drehungen wird geändert:

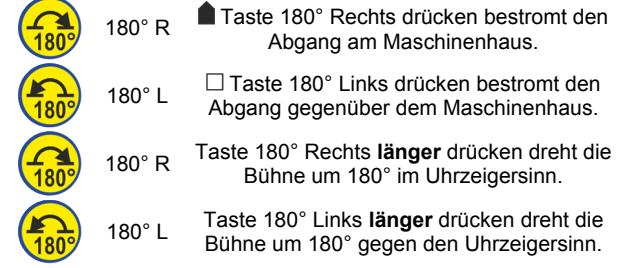

#### Automatikbetrieb

Im Automatikbetrieb dient der Handregler zur Anzeige der aktuellen Position.

Im Handbetrieb ist der Punkt der Eineranzeige aktiviert.

Ein direkter Eingriff in die automatische Steuerung (per SX-Bus) ist nicht möglich. Nur durch den bewussten <sup>11</sup> Wechsel in den Handbetrieb kann der Automatikbetrieb vom Handregler für Drehscheiben unterbrochen werden.

#### Programmiermodus

Wird das Drehscheibenmodul DSM-PIC über seinen Programmiertaster bei nicht angeschlossenem SX-Bus in den Programmiermodus ( $\Box$ , Einstellung per Taster und Anzeige" in der Beschreibung des Drehscheibenmoduls DSM-PIC) gesetzt, so wechselt die Anzeige entsprechend:

Alle Marken und Warenzeichen sind Eigentum der jeweiligen Rechteinhaber.

Modellbahn Digital Peter Stärz, Dresdener Str. 68, D-02977 Hoyerswerda Abbildungen und technische Angaben freibleibend. Änderungen und Irrtümer vorbehalten. Druckversion vom 09.09.2014

Der Programmiermodus wird durch einen Punkt, gefolgt von dem einzustellenden Parameter angezeigt.

#### Einstellungen des Handreglers für Drehscheiben

Einige der im Drehscheibenmodul eingestellten Parameter müssen auch für den Handregler übernommen werden.

Dies sind die Anzahl der Abgänge bzw. die Art der Abgangsvorwahl (absolut oder relativ) und die Fleischmann-Relaisansteuerung für den Abgang (aktiviert oder deaktiviert).

#### Absolute Abgangsvorwahl

Diese Einstellung wird mit vorgestelltem "A." angezeigt.

Jeder einzelne Abgang wird separat angefahren und es wird die Bühnenorientierung (Seite Maschinenhaus oder gegenüberliegend) berücksichtigt. Liegt z.B. der Abgang 1 dem Abgang 25 gegenüber, so fährt die Bühne mit der Seite des Maschinenhauses den Abgang 1 an, wenn Abgang 1 ausgewählt wird, und Abgang 25 entsprechend, wenn Abgang 25 ausgewählt wird. Die Bühne dreht dabei immer weniger als 180°.

Im Falle der Drehscheiben von Fleischmann, Arnold und Märklin ist zwischen den Einstellungen A.24 und A.48 zu wählen.

Für die Drehscheibe von ROCO sind die Einstellungen A.04 bis A.40 möglich.

#### Relative Abgangsvorwahl

Diese Einstellung wird mit vorgestelltem "r." angezeigt.

Jeder einzelne Abgang wird separat angefahren aber es wird nicht die Bühnenorientierung berücksichtigt. Daher reduziert sich die Anzahl der einzustellenden Abgänge auf die Hälfte. Soll dann Abgang 1 angefahren werden, so kann es unter obigem Beispiel vorkommen, dass tatsächlich Abgang 25 (mit der Seite des Maschinenhauses) angefahren wird, und bei Abgang 1 die Bühne mit der Seite ohne Maschinenhaus anliegt. Die Bühne dreht sich also immer weniger als 90°.

Im Falle der Drehscheiben von Fleischmann, Arnold und Märklin ist zwischen den Einstellungen r.12 und r.24 zu wählen.

Für die Drehscheibe von ROCO sind die Einstellungen r.03 bis r.20 möglich.

#### Relaisansteuerung

Diese Einstellung wird mit vorgestelltem "F." angezeigt.

Standardmäßig ist die Relaisansteuerung entsprechend der Drehscheibe von Fleischmann deaktiviert (F.00). Diese kann durch Umstellen auf F.01 aktiviert werden.

Aus dem Handbetrieb heraus werden die Einstellungen wie folgt vorgenommen:

Taste Menu lange (2 – 3 Sekunden) drücken **Menu** Menu wechselt in den Programmiermodus des Handreglers für Drehscheiben. Dreh Durch Drehen des Drehimpulsgebers wird die aktuelle Einstellung geändert. Bei Einstellung Anzahl der Abgange: Rechts Schaltet zwischen absoluter und relativer Abgangsvorwahl um. Durch Drücken des Drehimpulsgebers wird die Druck Auswahl bestätigt und zum nächsten Parameter gewechselt. Erneutes Drücken der Taste Menu beendet den Programmiermodus des Handreglers für Menu Menu Drehscheiben.